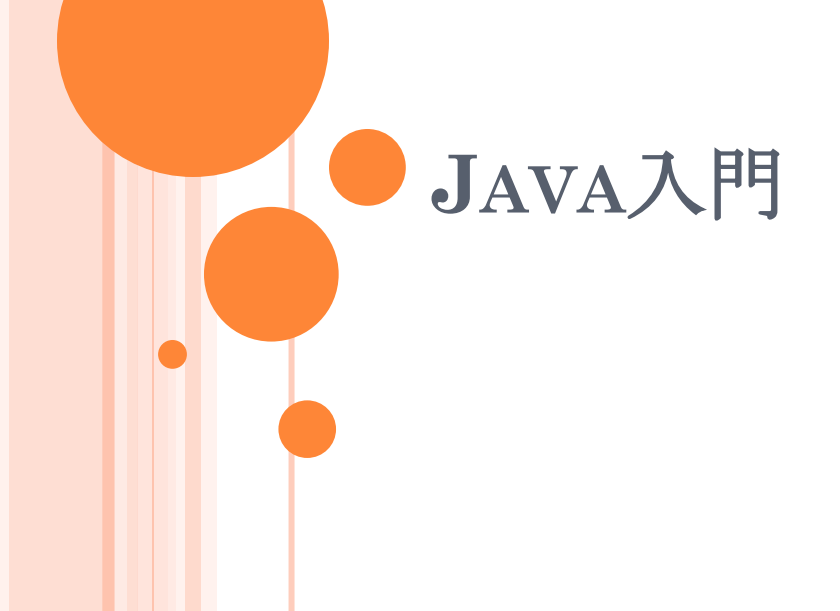

# 今回の内容

#### ●グラフとオブジェクト指向プログラミング

- Javaを使う理由
- Javaの基本
	- Javaのライブラリ
	- 開発・実行
- クラスの再利用
	- クラス継承
	- 抽象クラス
- 開発の要点

## グラフを記述するには

- 頂点(Vertex)と弧(Arc)、その間の関係
- ●素直にデータ構造として表現したい
	- グラフは、頂点と弧の集合
	- 弧から始点と終点を得る
	- 頂点から、その頂点を始点とする弧の集合を得る
- 頂点と弧をモノ (object) として捉える
	- モノを中心にプログラムを考える枠組みが欲しい
	- オブジェクト指向プログラミング

# オブジェクト指向(OBJECT ORIENTED)

- もの(object)の操作・動作を中心に考える ●オブジェクトの構成
	- 属性(field):データなど
	- 操作(method)

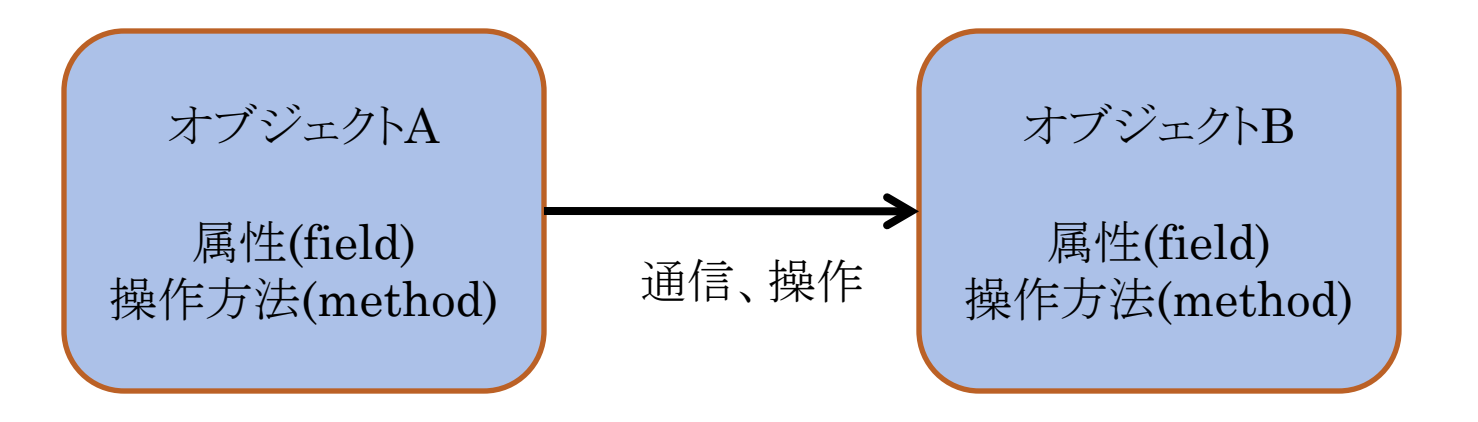

グラフをオブジェクト指向プログラミングで考え る

#### グラフの構造を表すデータ構造

グラフ、頂点、弧

階層的データ

- グラフの要素としての頂点と弧
- 頂点に接続している弧のリスト
- 弧の両端の頂点

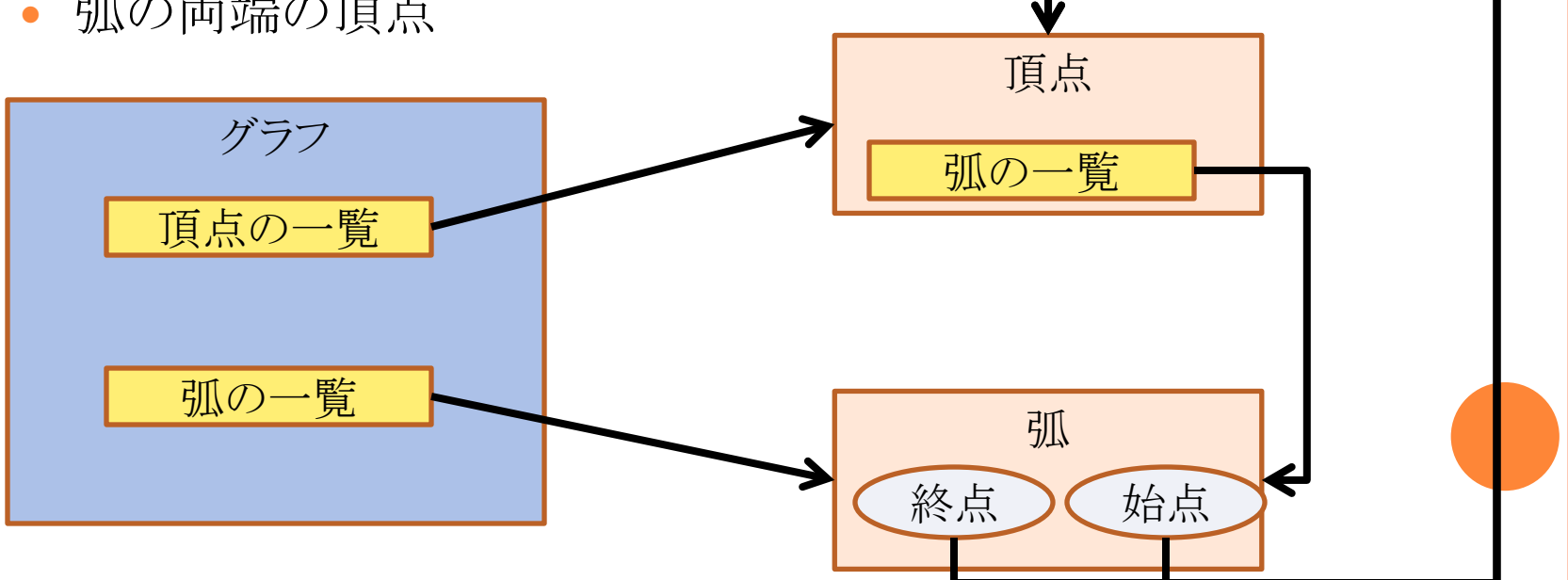

#### ● 各データごとの操作

- 弧に値を設定する
- 探索問題:頂点や弧に印を付ける
- データのカプセル化
	- グラフとしての整合性を維持
	- 頂点や弧に属性等を追加
- 型の継承と拡張
	- 弧に「流れ」の属性を付けて拡張

グラフの可視化

# 様々なOOP言語

- Smalltalk80
	- Xerox, Palo Alto研究所
- $o<sup>0</sup>$ 
	- B. Stroustrup
	- C にOOPを導入
- Java
	- Sun Microsystems
- **o** Ruby
	- まつもとひろゆき
	- スクリプト言語

# C++ではなくJAVAを使う理由

豊富なユーティリティー

java.util.Vectorなど

使い易い開発環境(IDE)

• NetBeans, Eclipse

多数のOSで使える

- Windows、Linux、Solaris
- OSに依存しない実行形式

GUI開発が容易

IDEを使うと簡単

## JAVAの基本

- 全てがクラス
- 開始点となるクラスが必要
	- public static void main(String[] args)メソッドから始まる
	- mainは主となるクラスを起動するだけ
- コンストラクタメソッド
	- クラスと同じ名前のメソッド
- デストラクタは無い
	- 自動ガベージコレクション

#### 一つのクラスで一つのファイルが基本

- ファイル名はクラス名と同じ
- ヘッダファイルが無い
	- ライブラリはimport文を使う
	- Package名を省略できる
- o C/C++のポインタは無い
	- 原始型は値代入
	- クラスオブジェクトは参照

#### ● 文法はだいたいC++と同じ

**o** 原始型はint、double、char、booleanなど

原始型に対応したクラスがある

- Integer、Double、Character、Booleanなど
- o 文字列Stringや原始型の配列はクラス

● ポインタが無い

● デストラクタは書かない

不要なオブジェクトは自動で削除される

クラスは階層化され、パッケージになっている

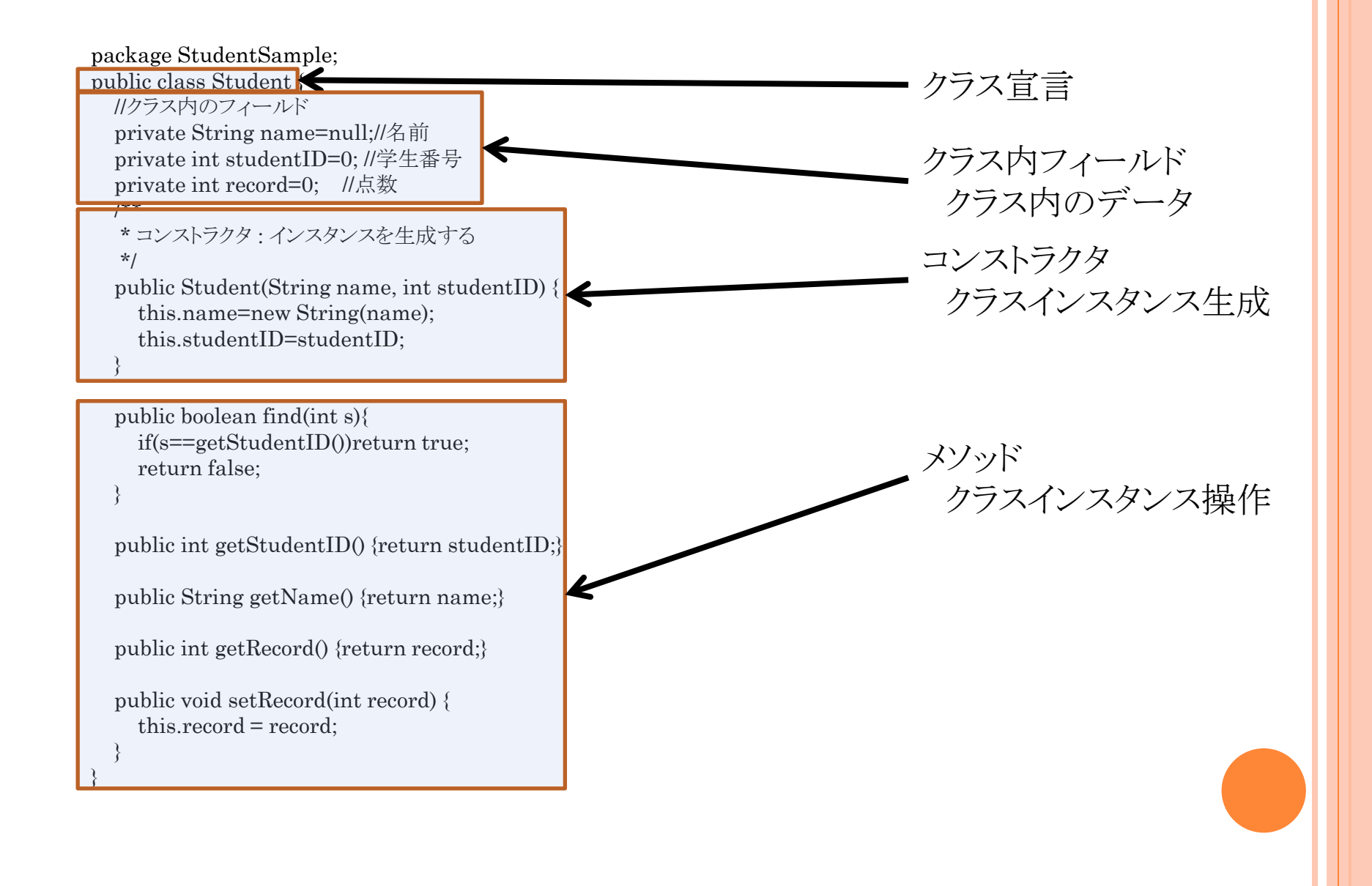

便利なライブラリ

#### オンラインマニュアル

- <http://java.sun.com/javase/ja/6/docs/ja/api/>
- **o** 基本的なクラス:java.lang
- 入出力:java.io
- $o$  コレクション(リストなど):java.util
- 基本GUI:java.awt
- o 拡張GUIセットSwing:javax.swing

# 開発環境

- http://java.sun.com/javase/ja/6/download.html
- NetBeans
	- http://www.netbeans.org/index\_ja.html
- ●プロジェクト管理
- UMLとの連携
- メソッド名の補完
- パーツを使ったGUI構築
- o CVS等を使ったバージョン管理

プログラム開発の手順

● 作業ディレクトリを決める

デフォルトでは~/Documents/NetBeansProjects

NetBeansを起動

「ファイル」→「新規プロジェクト」

プロジェクトウィンドウ内で

 プロジェクト名→「ソースパッケージ」 →「デフォルトパッ ケージ」で右ボタン「新規」

## 新しいクラスを作る

o GUIの無い主クラス

「Java 主クラス」

GUIのある主クラス

「JFrameフォーム」

テンプレートを上手に使う

## 構築と実行

● プロジェクトウィンドウ内で

- プロジェクトを構築」
- **o** プロジェクトウィンドウ内で
	- プロジェクトを実行」
	- 主クラス名→「ファイルを実行」

●デフォルトでは、ファイルを保存すると、コンパイルする

# サンプルプログラムを作成する場合 例:STUDENTSAMPLE

oプロジェクト「StudentSample」を作成する プロジェクトディレクトリの構造

「src」の下に\*.javaファイルをダウンロード

プロジェクト内にクラスが表示される

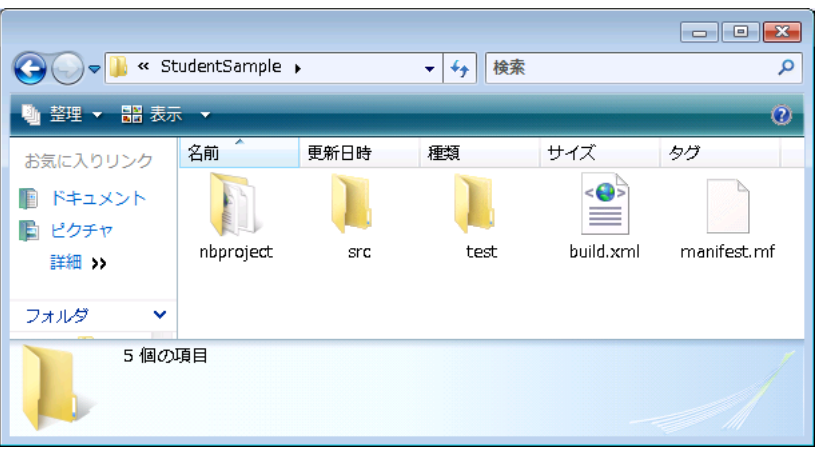

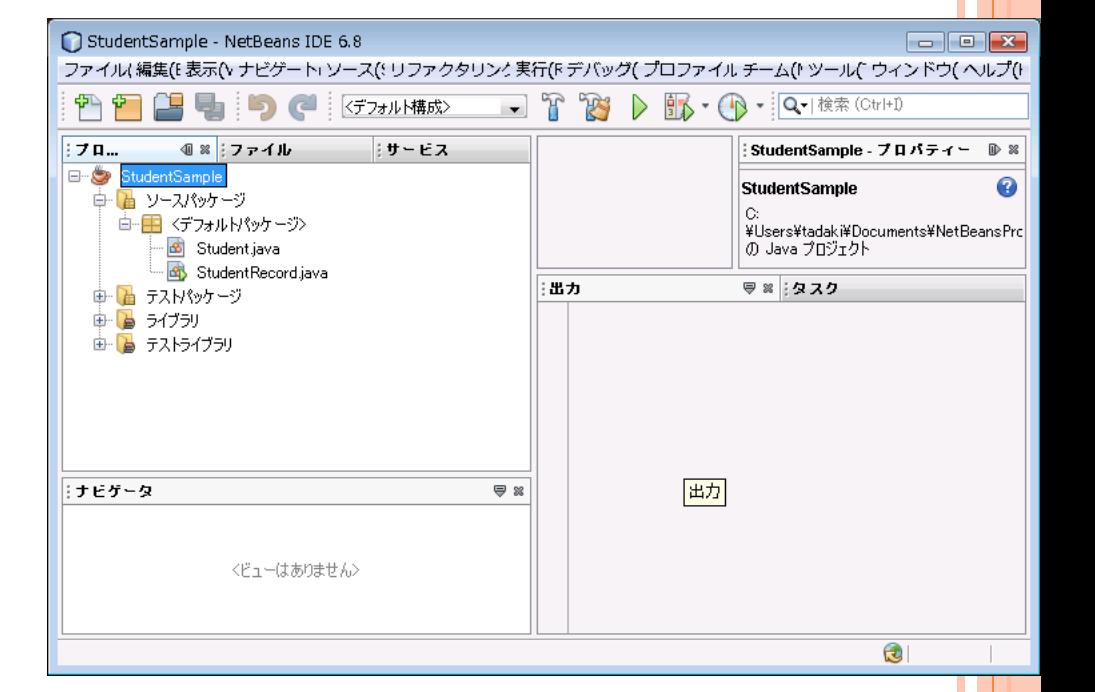

## OOPと開発効率

o OOPはプログラム開発効率を改善する カプセル化

- クラス内部の構造を隠す
- 変更をクラス内に止め、他に影響を与えない

クラスの継承・再利用

機能や属性を既存のクラスに追加する

○ 抽象クラス

機能や属性の似たクラスをグループ化する

#### クラスの継承・再利用

既存のクラスを継承して拡張

- クラスの継承とインターフェイスの利用
- 既存のクラスとの調整をするクラスを作る
	- インターフェイス的な調整

既存のクラスを要素として持つクラスを作る

クラスの継承

- 出来上がったクラスの資 産を生かす
- ○標準的クラスの資産を生 かす
- クラスの組に共通なデー タや動作を定義する
- **o** 一つのクラスしか継承で きないことに注意

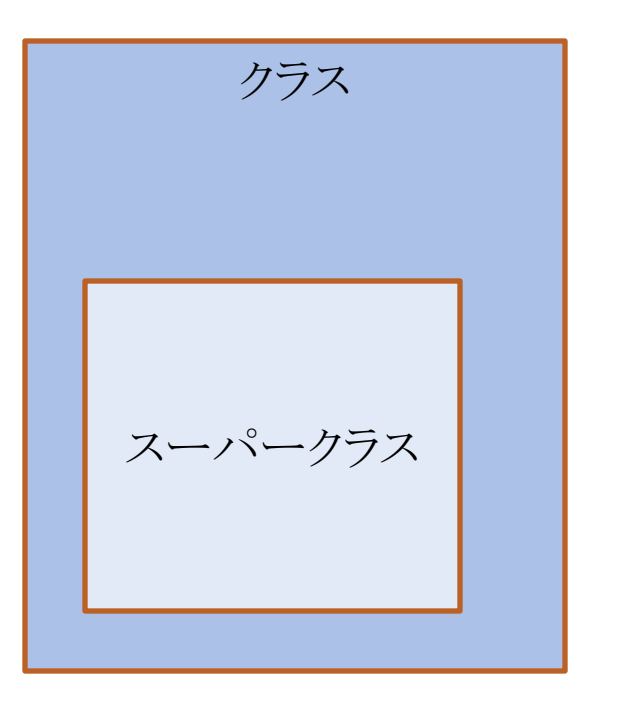

アクセス制限

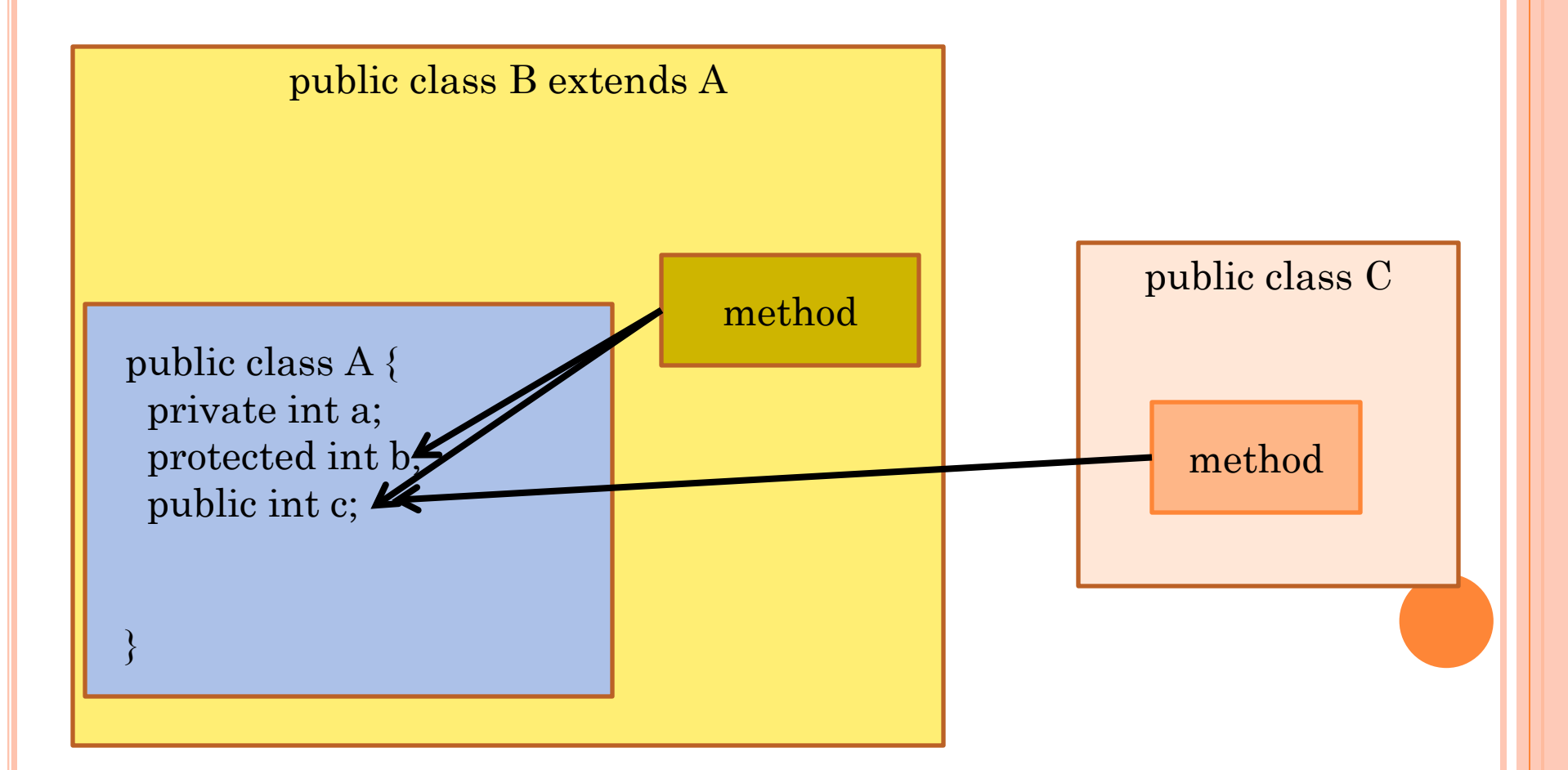

#### ABSTRACT CLASSES

 基本となるデータ構造とメソッドを定義 メソッドの一部は実装が定義されていない abstract method ○ 継承クラスを定義して使う

例

- java.util.AbstractList
- 上記の実装の一つがjava.util.Vector

## INTERFACES

# **o** abstract methodのみで構成されている アクセス方法だけが指定されている • 他のプログラムからの見え方を規定 class A implements インターフェイス{

## 例

}

- java.lang.Runnable
- メソッドrun()が定義されている
- スレッドからの呼び出しに使う

## 例: COMPARABLEインターフェイス

大小関係があるインスタンスを表す

順序付けることができる

- 必ずメソッド int compareTo()を実装しなければならな  $V_{\alpha}$ 
	- 引数と比較して、0または±1を返す
- ソートプログラムは、Comparable インターフェイスを 持ったクラスをcompareTo()を使って並べ替える。

クラスの中の構造は知らなくて良い

## プログラム開発の要点

 開発・保守コストを下げる クラスの再利用

- ルーチン化したコードを再利用
- 他の人のノウハウを借用

分かりやすい構成

- 自分にも他人にもわかるように
- 修正箇所の限定

修正の影響範囲を明確化

#### プログラム開発の要点2

●アルゴリズムをデータの詳細と切り離す

- ソートのアルゴリズムは、ソートされるデータの詳細とは関係 ない
- スレッドプログラムは、各スレッド内で何をしているかと関係な い
- 問題をオブジェクトの運動として捉える
	- 小さなオブジェクトへ分割
	- 小さなオブジェクトならば、その役割が明確になる

```
Student. java
```

```
package StudentSample;
/**
 * Student.java
 * Created on 2007/04/15, 11:34
 * 生徒のクラス
 * @author tadaki
 */
public class Student {
    //クラス内のフィールド
     private String name=null;//名前
    private int studentID=0; //学生番号
    private int record=0; //点数
     /**
     * コンストラクタ : インスタンスを生成する
     */
     public Student(String name, int studentID) {
         this.name=new String(name);
        this.studentID=studentID;
     }
     public boolean find(int s){
        if(s==getStudentID())return true;
         return false;
     }
     public int getStudentID() {return studentID;}
    public String getName() {return name;}
     public int getRecord() {return record;}
     public void setRecord(int record) {
       this. record = record;
    }
}
```

```
StudentRecord. java
```

```
/*
  * StudentRecord.java
  *
  * Created on 2007/04/15, 11:34
  * パッケージを作って、関連するプログラムを一つにまとめる
  */
package StudentSample;
 /**
  *
  * @author tadaki
  */
public class StudentRecord {
    private java.util.Vector<Student> students=null;//生徒一覧
     private String names[]={
  "Aoyama","Asou","Baba","Chou","Egashira",
  "Eto","Funaki","Goto","Gunji","Hara","Hashimoto",
         "Ikeuchi","Ito","Jo","Kayama","Mori","Naito","Tada",
         "Yamada","Yoshida"
     };
     /** コンストラクタ */
     public StudentRecord() {
         //生徒一覧を初期化
        students = new java.util.Vector \langleStudent\rangle ();
         //登録
        for(int i=0; i < names. length; i++) {
            Student s = new Student(names[i], 1000+i);
            s.setRecord((int)(100*Math.random()));
             students.add(s);
         }
     }
     public void listStudents(){
          int max=0;
        Student best=students.firstElement();
         //拡張されたforループ
         for(Student s : students){
             int r=s.getRecord();
            System.out.print(String.valueOf(s.getStudentID())
                    +":"+s.getName()+":");
            System.out.println(String valueOf(r));
            if(r>max) max=r; best=s;
  }
         }
1/2 ページ
```
#### StudentRecord. java

}

```
System.out.println();
    System.out.print("Best is ");
    System.out.print(String.valueOf(best.getStudentID())
             +":"+best.getName()+":");
    System.out.println(String.valueOf(best.getRecord()));
 }
 /**
  * @param args the command line arguments
  */
 public static void main(String[] args) {
    StudentRecord studentRecord= new StudentRecord();
    studentRecord.listStudents();
 }
```